## 天问 51 快速上手说明 V1.2

可以在视频学习栏目里观看开箱视频,也可以根据如下步骤操作。

- **第一步:**下载好搭 Block 软件
	- 1. 浏览器打开天问 51 资料页 <http://tw51.haohaodada.com/>
	- 2. 点击离线软件,下载软件

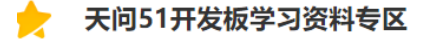

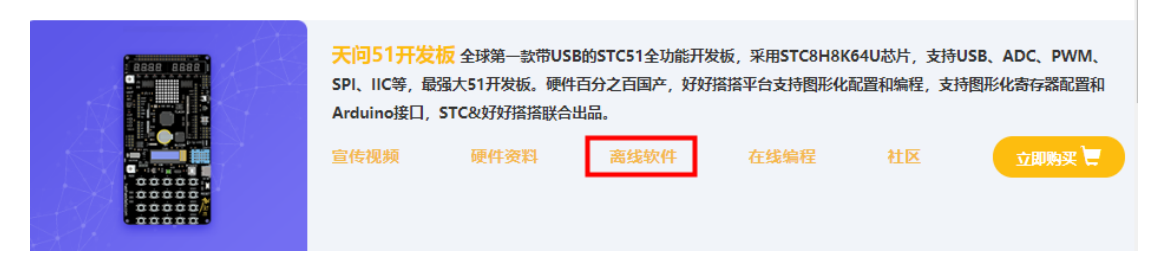

## **第二步:**安装好搭 Block 软件

根据提示默认安装,安装过程中会自动安装 STC-LINK 下载器的 CP210x 驱动。

- **第三步:**运行好搭 Block 软件
	- 1. 第一次打开软件,会让你选择主板,请选择 STC8。
	- 2. 连接 STC-LINK 和开发板到电脑,并打开电源开关。

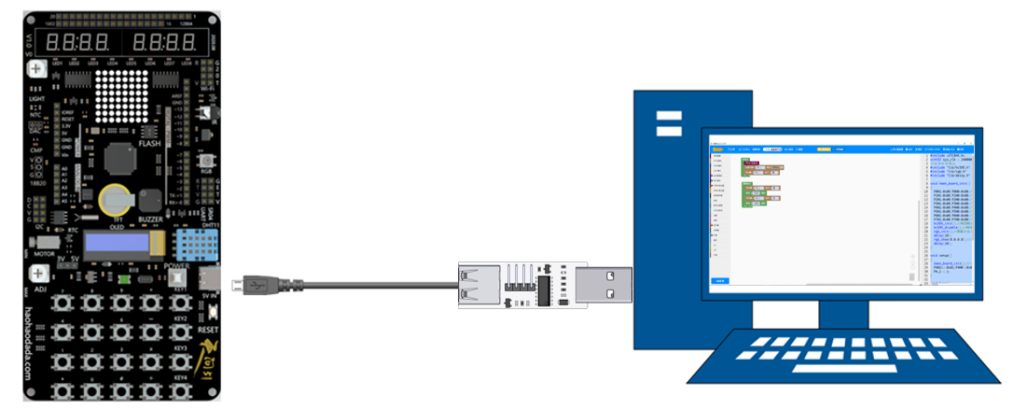

软件会自动识别端口,如果没有识别到请检查驱动和连接。

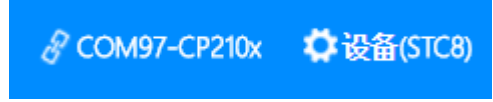

3. 查看并打开范例程序

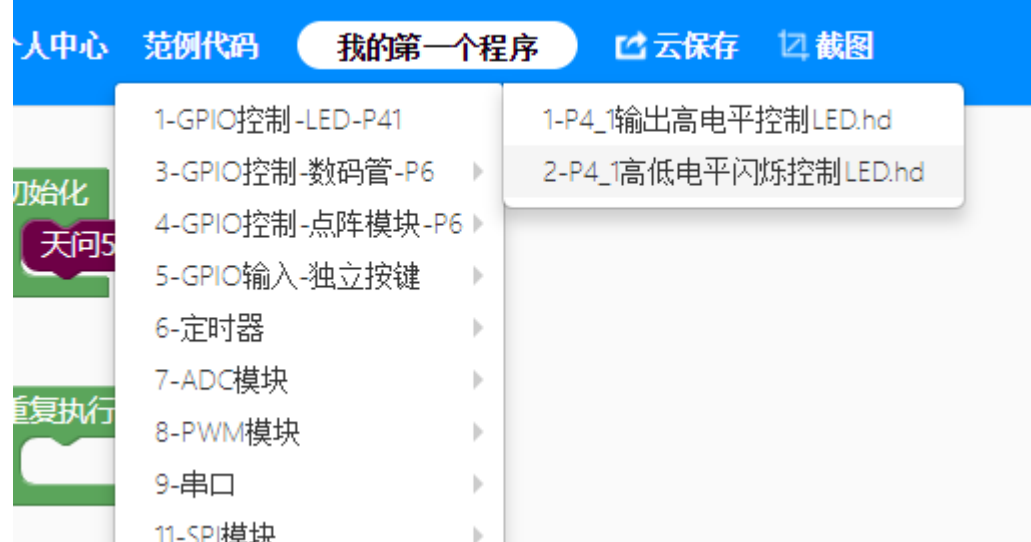

———————11-SPI模块<br>4. 点击运行按钮,软件会自动编译并下载程序到设备里。

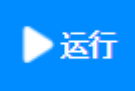

5. 下载完成后,查看运行效果。

6. 点击右上角更多栏目,可以查看文档资料、视频资料等。